# **dd-6. さまざまな SQL 問い合わせ**

# **リレーショナルデータベースの 基本**(短縮版)(全7回) **基本を把握したい人へ**

https://www.kkaneko.jp/data/dd/index.html

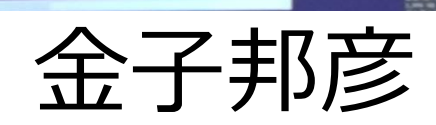

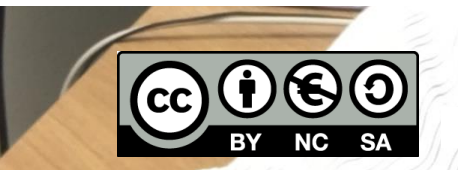

1 謝辞:この資料では「かわいいフリー素材集 いらすとや」のイラストを使用しています

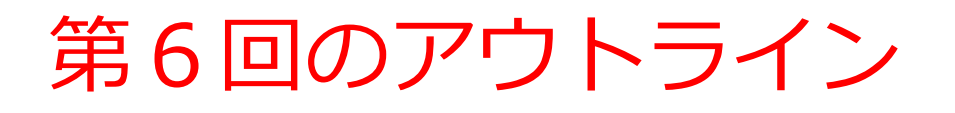

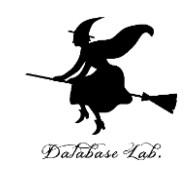

# 次のことについて,Paiza.IO を用いた演習

- •問い合わせ(クエリ)
- 結合,結合条件
- •並べ替え(ソート)
- 数え上げ
- 範囲指定
- 重複除去

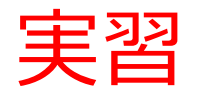

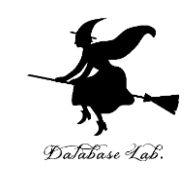

#### ① ウェブブラウザを起動する

#### ② 次の URL を開く  $\leftarrow$   $\rightarrow$  C ┃ 4 保護された通信 https://paiza.io <https://paiza.io/>

#### ③ もし,表示が英語になっていたら,日本語に切り 替える

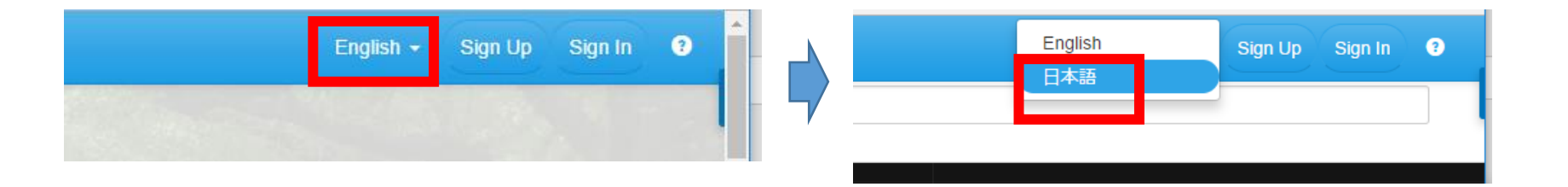

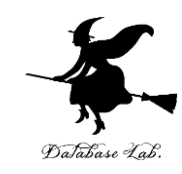

# 「**コード作成を試してみる**」をクリック

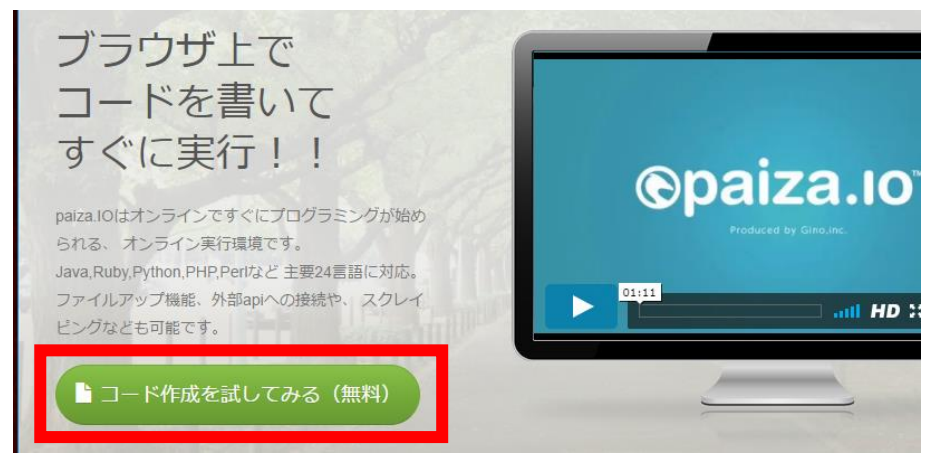

# 「**MySQL**」を選ぶ(左上のボタンをクリックす るとproductsが出る)

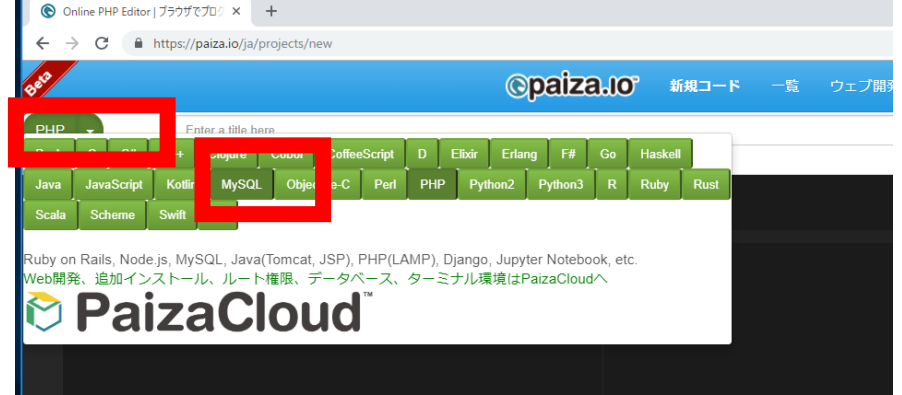

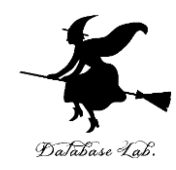

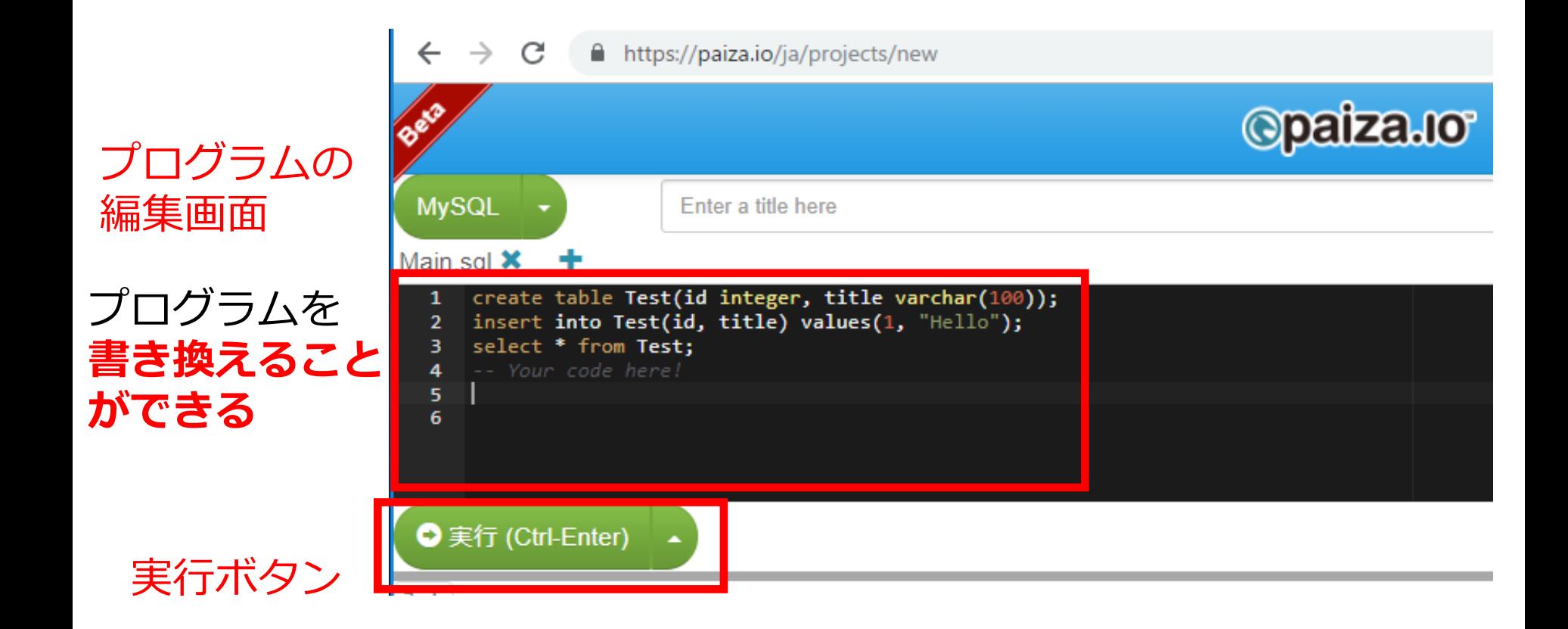

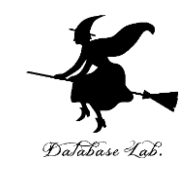

# **編集画面**を確認する. すでに,**SQL が入っている**が,使わないので**消す**.

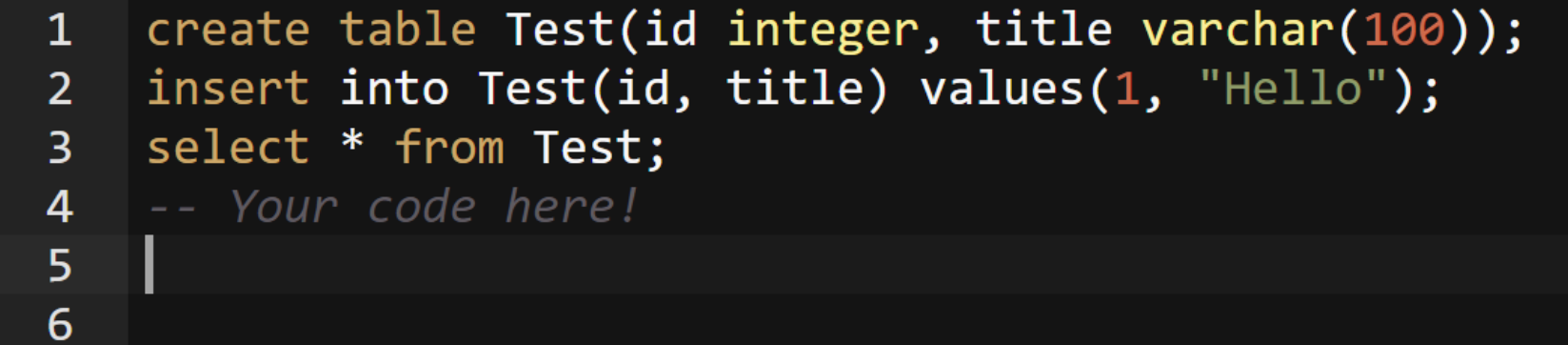

作成するテーブル

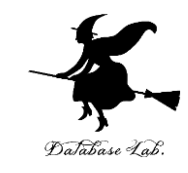

#### **テーブル名: products**

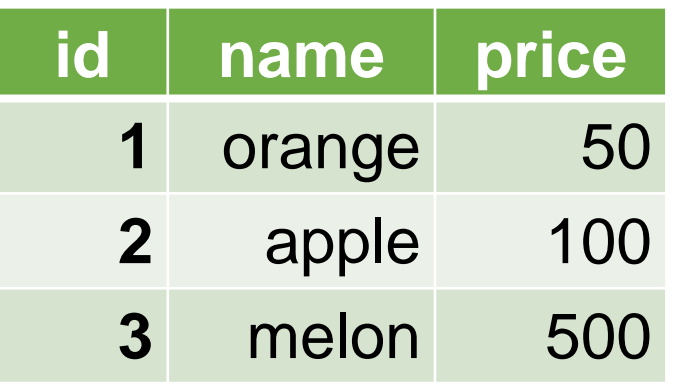

#### **テーブル名: sales**

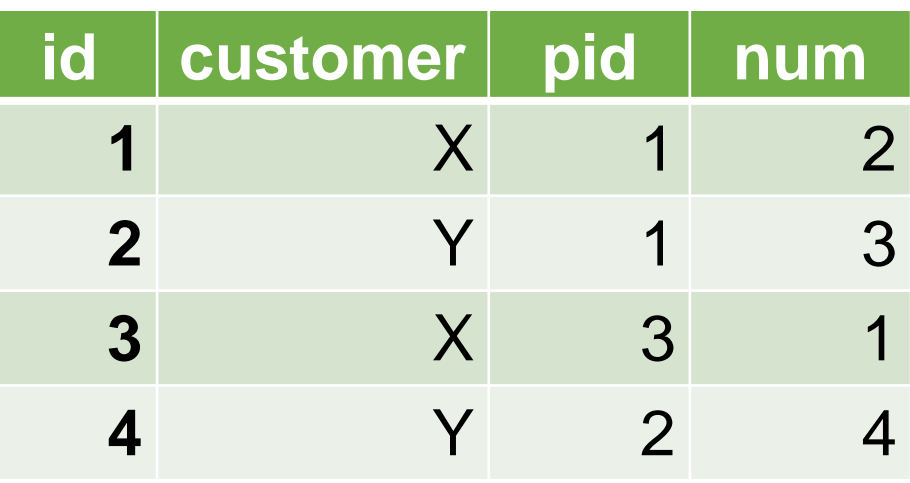

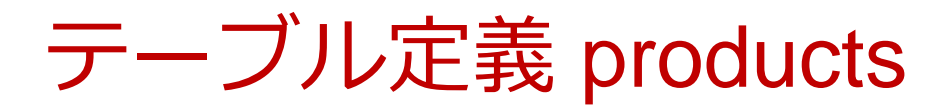

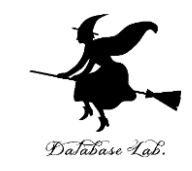

# 1から 4行目に,次の **SQL を書いて**,「**実行**」を クリック.エラーメッセージが出ないことを確認

### **【SQL プログラム】**

# **CREATE TABLE** products ( id **INTEGER PRIMARY KEY NOT NULL**, name **TEXT NOT NULL**, price **REAL**);

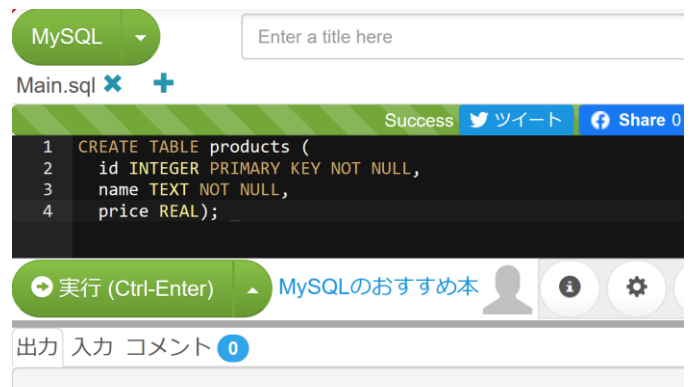

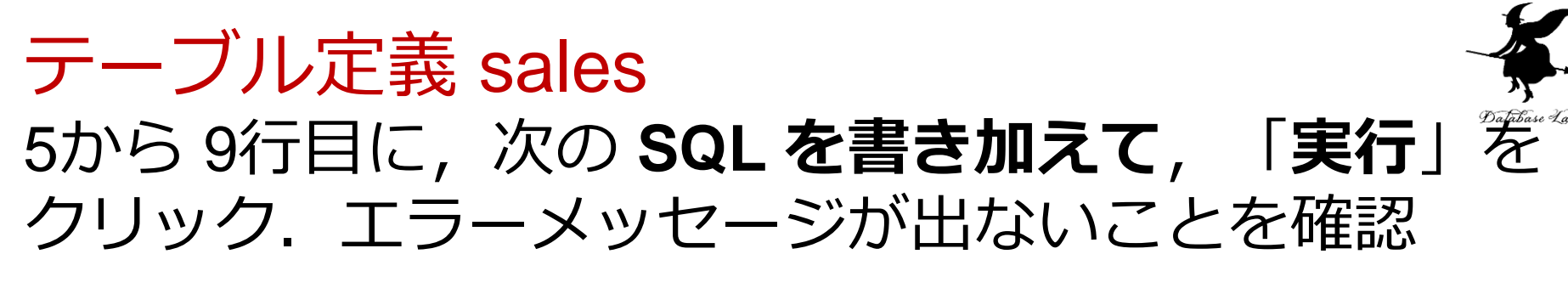

**CREATE TABLE** sales ( id **INTEGER PRIMARY KEY NOT NULL**, customer **TEXT NOT NULL**, pid **INTEGER NOT NULL**, num **INTEGER NOT NULL**);

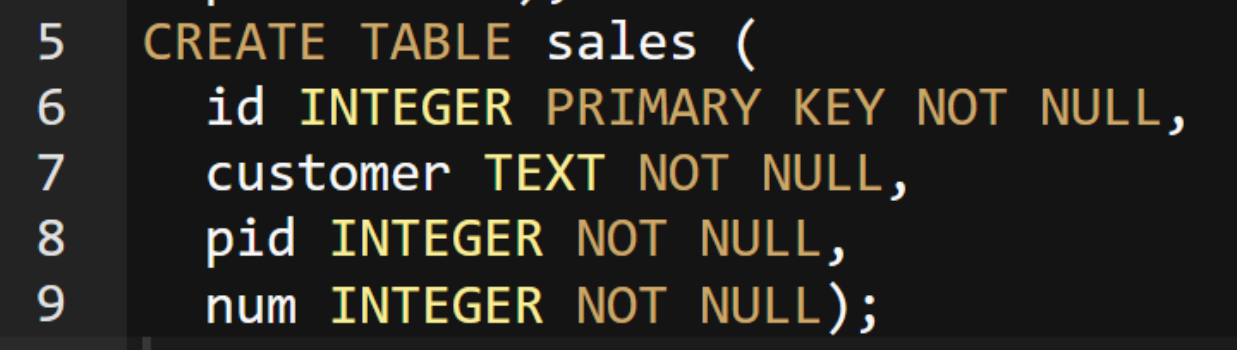

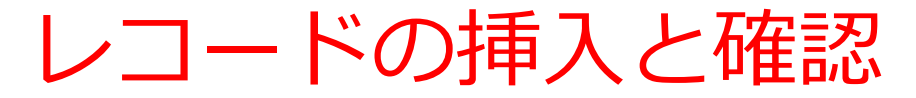

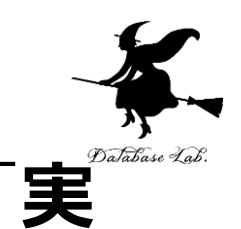

10

### 10から 13行目に,次の **SQL を書き加えて**,「**実 行**」をクリック.結果を確認

### **【SQL プログラム】**

**INSERT INTO** products **VALUES**( 1, 'orange', 50 ); **INSERT INTO** products **VALUES**( 2, 'apple', 100 ); **INSERT INTO** products **VALUES**( 3, 'melon', 500 ); **SELECT \* FROM** products;

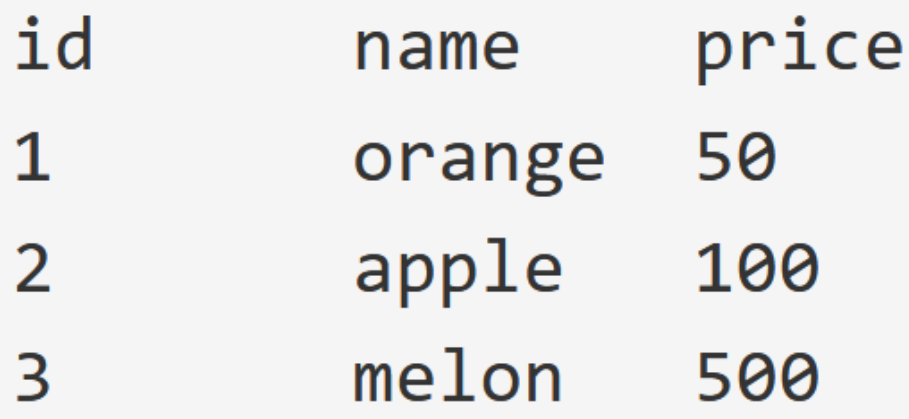

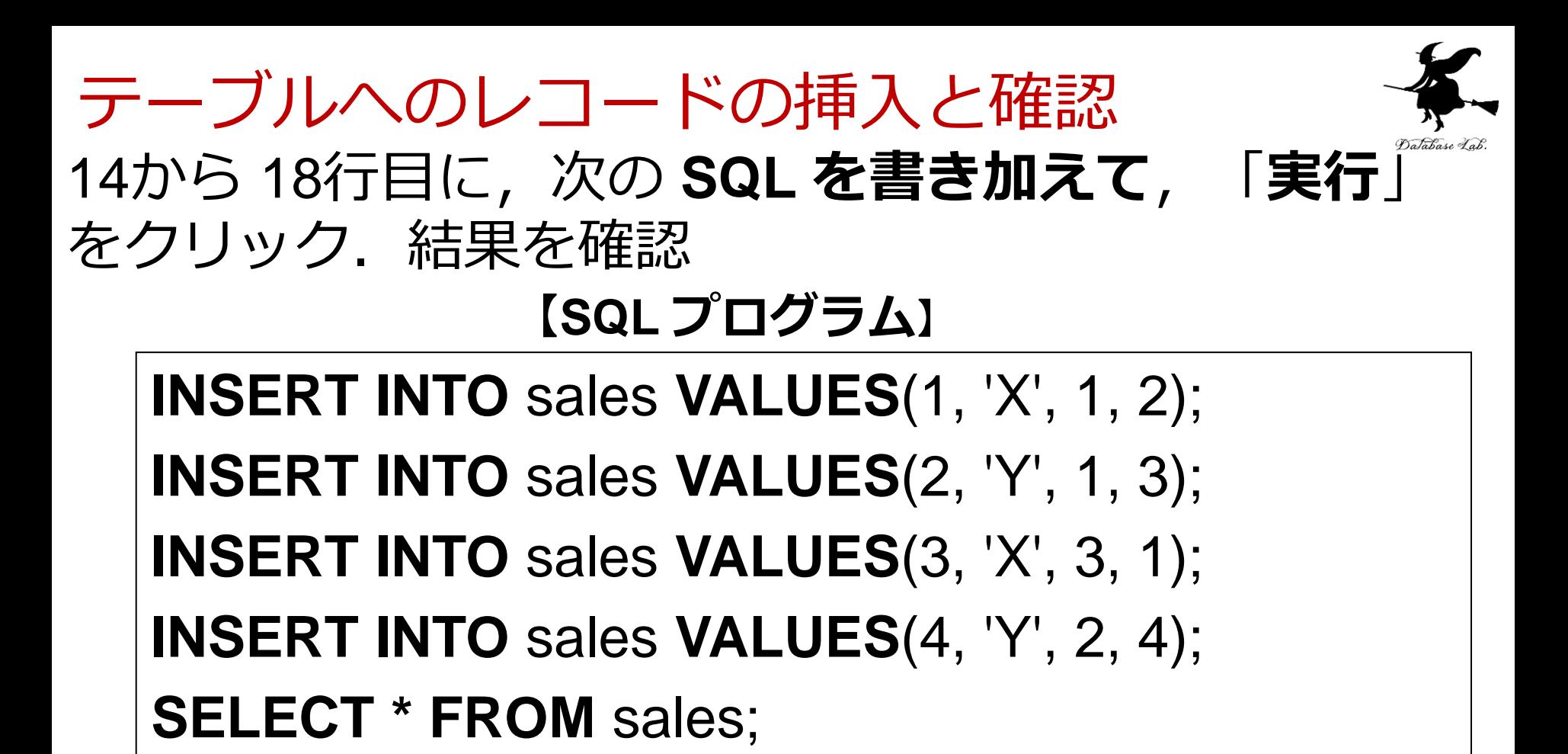

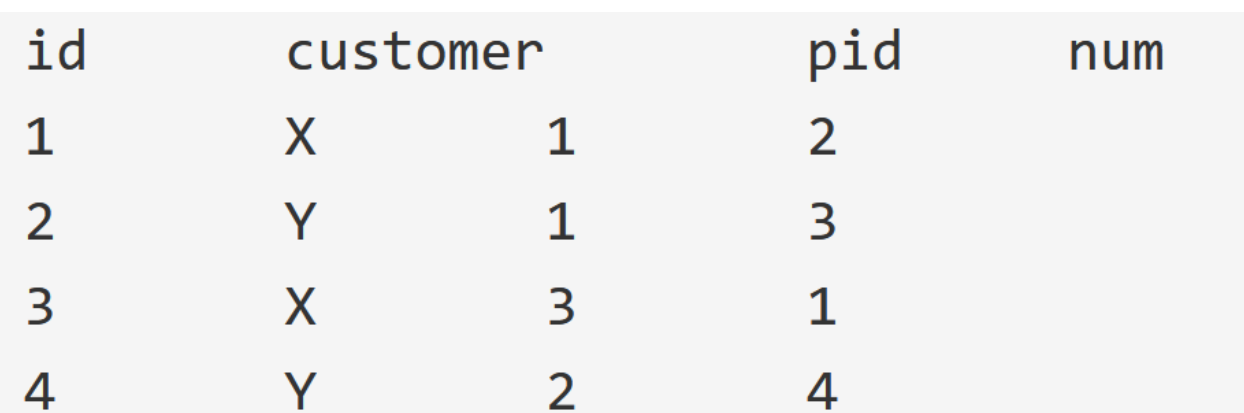

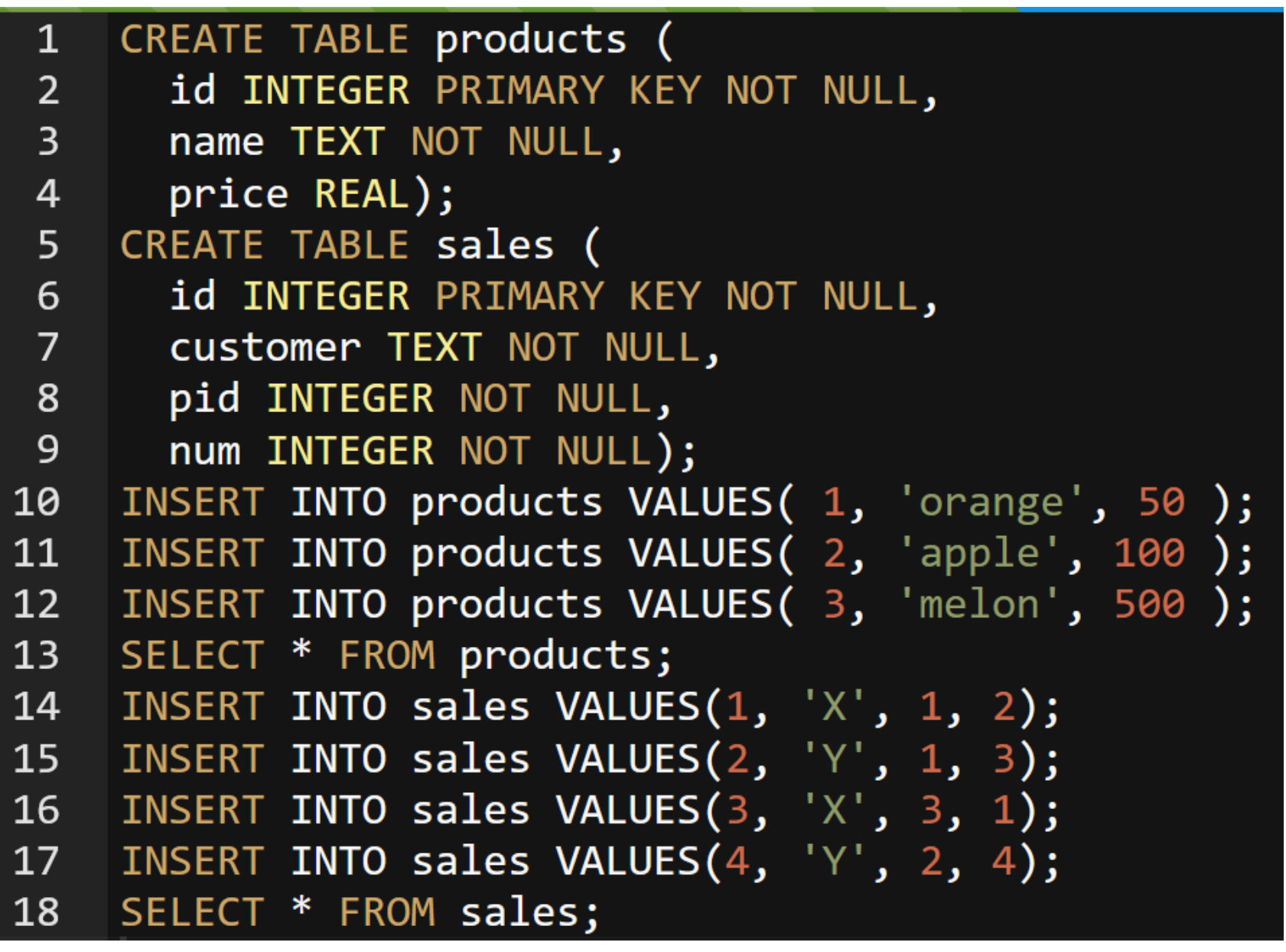

いまからは,**1行目から 18行目に入れたプログラムを そのまま残して実行する**

Database

# SQL 問い合わせ

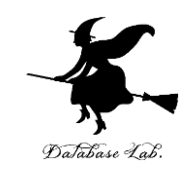

#### **【SQL プログラム】**

### **SELECT \* FROM** products;

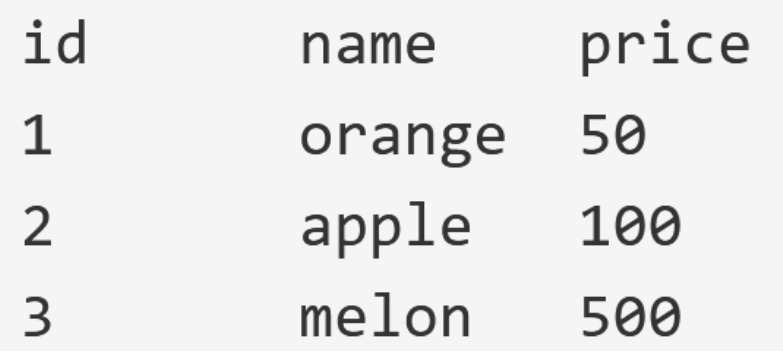

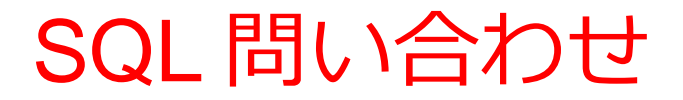

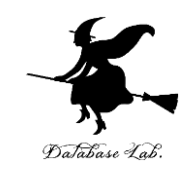

#### **SELECT \* FROM** products **WHERE** name = 'orange';

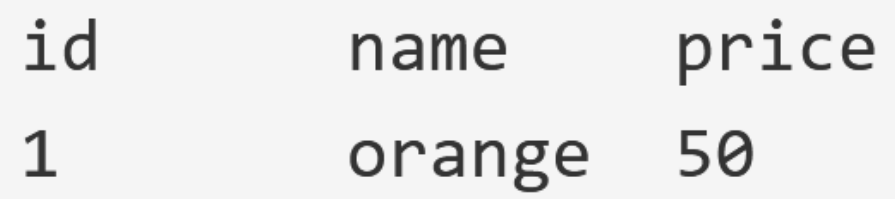

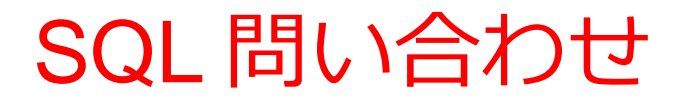

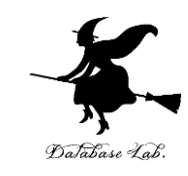

#### **SELECT \* FROM** products **WHERE** price > 70;

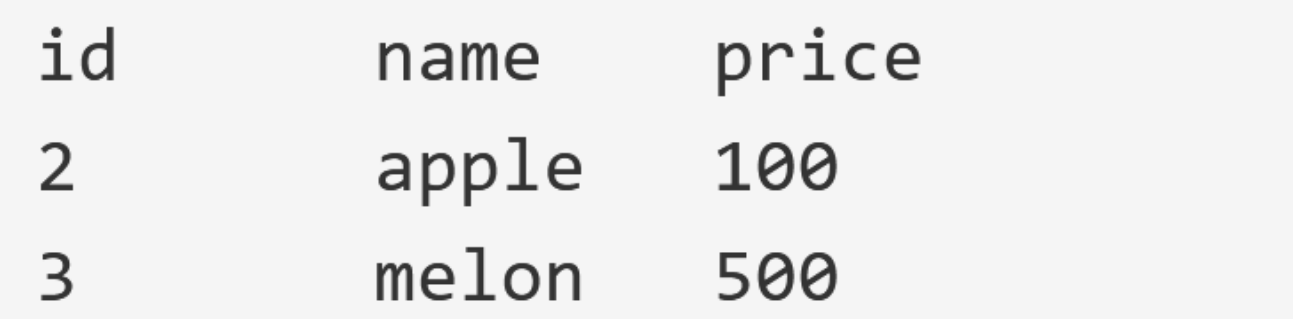

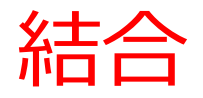

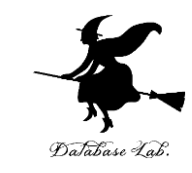

#### **SELECT \* FROM products, sales;**

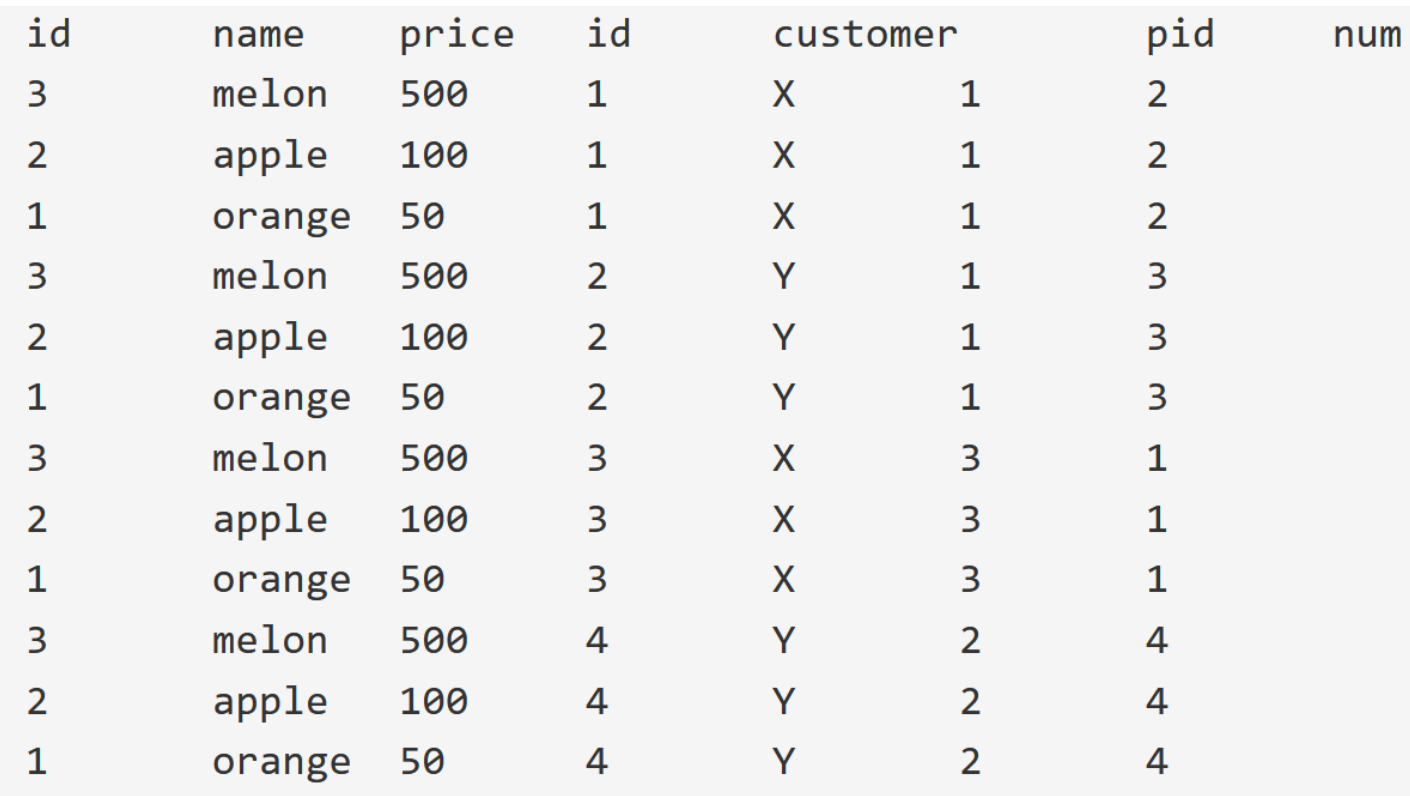

行(レコード)の順序が違っている場合がある インコード)の順序が違っている場合がある

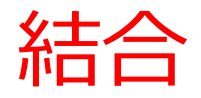

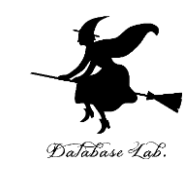

# **SELECT \* FROM** products, sales **WHERE** products.id = sales.pid;

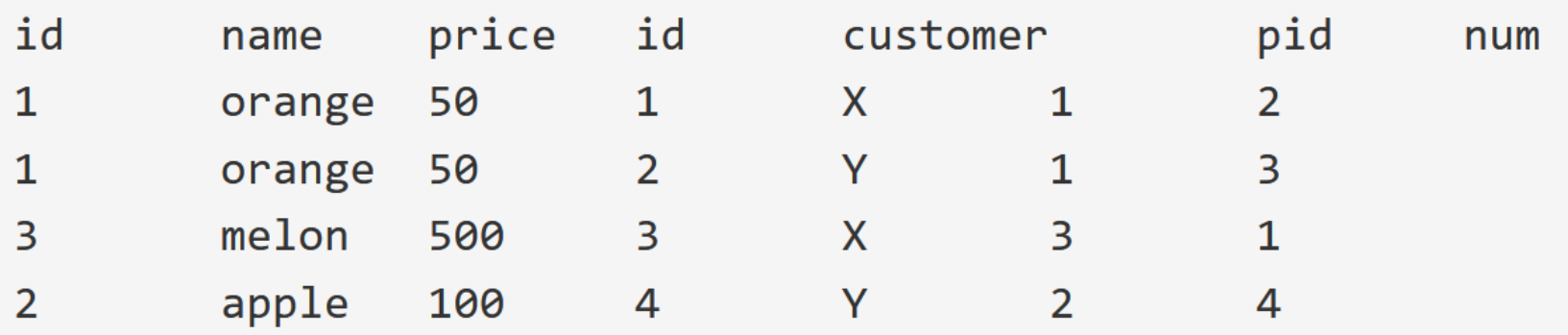

並べ替え(ソート)

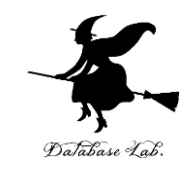

#### **SELECT \* FROM** products **ORDER BY** price;

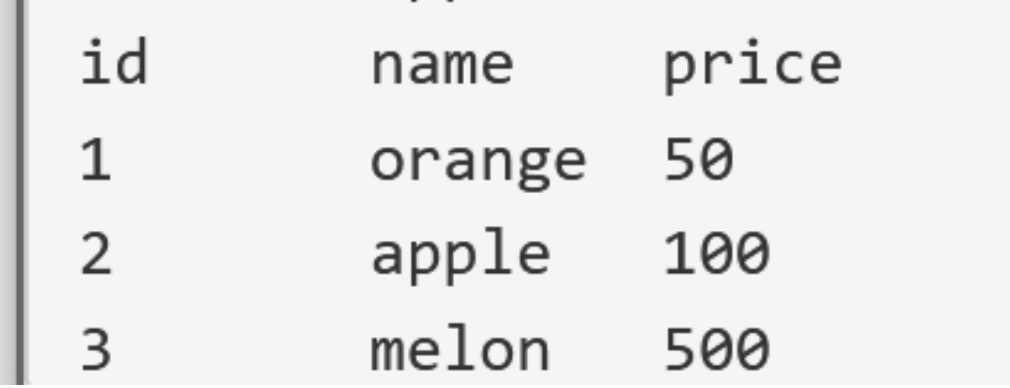

並べ替え(ソート)

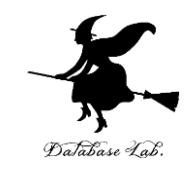

#### **SELECT \* FROM** products **ORDER BY** price **DESC**;

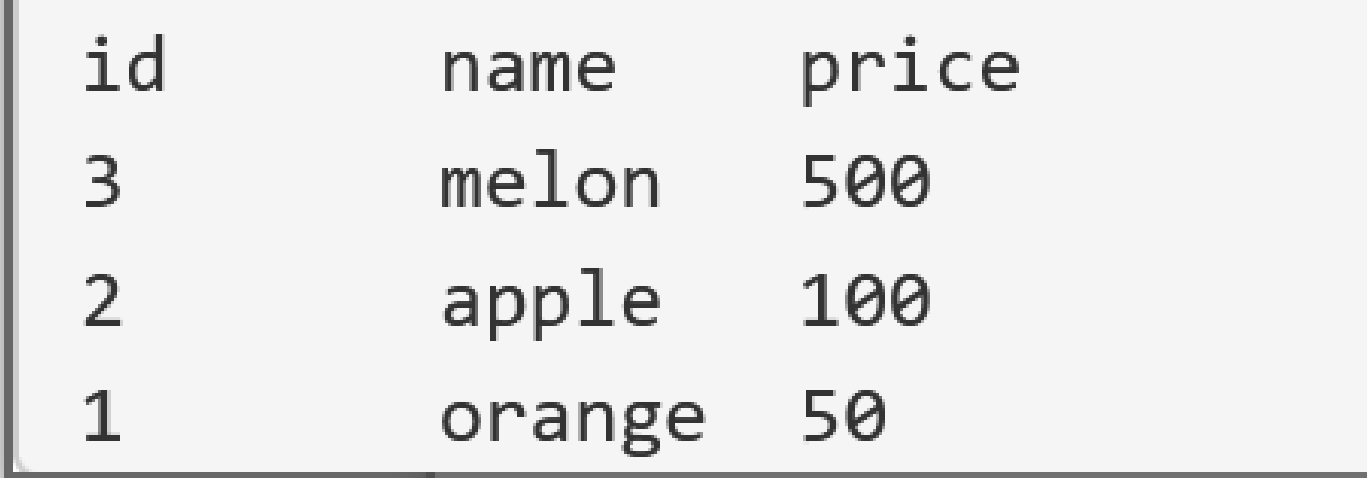

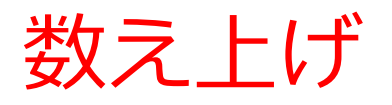

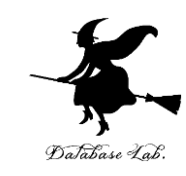

# **SELECT** customer, **COUNT(\*) FROM** sales **GROUP BY** customer;

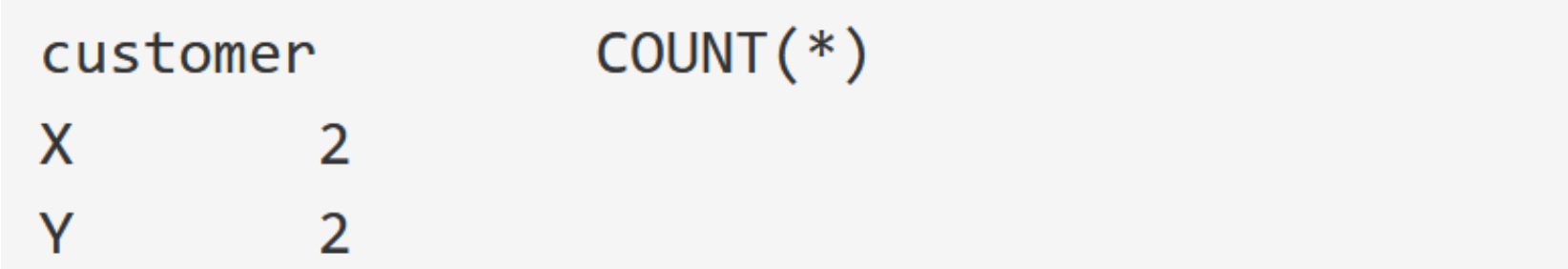

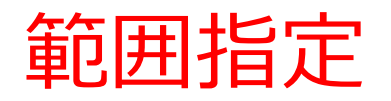

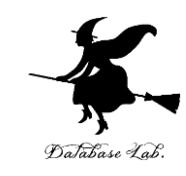

# **SELECT \* FROM products WHERE** price **BETWEEN** 50 **AND** 200;

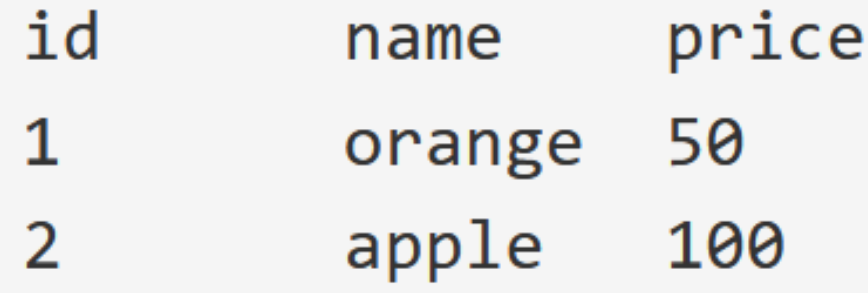

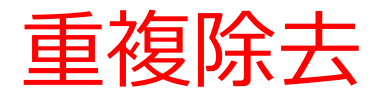

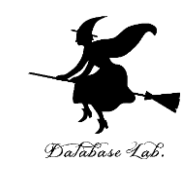

#### **SELECT DISTINCT** customer **FROM** sales;

customer X Υ

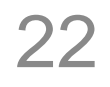

問い合わせの結果をテーブルに保存

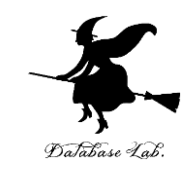

#### **CREATE TABLE** T **AS**

# **SELECT DISTINCT** name FROM products; **SELECT \* FROM** T;

name

orange

apple

melon